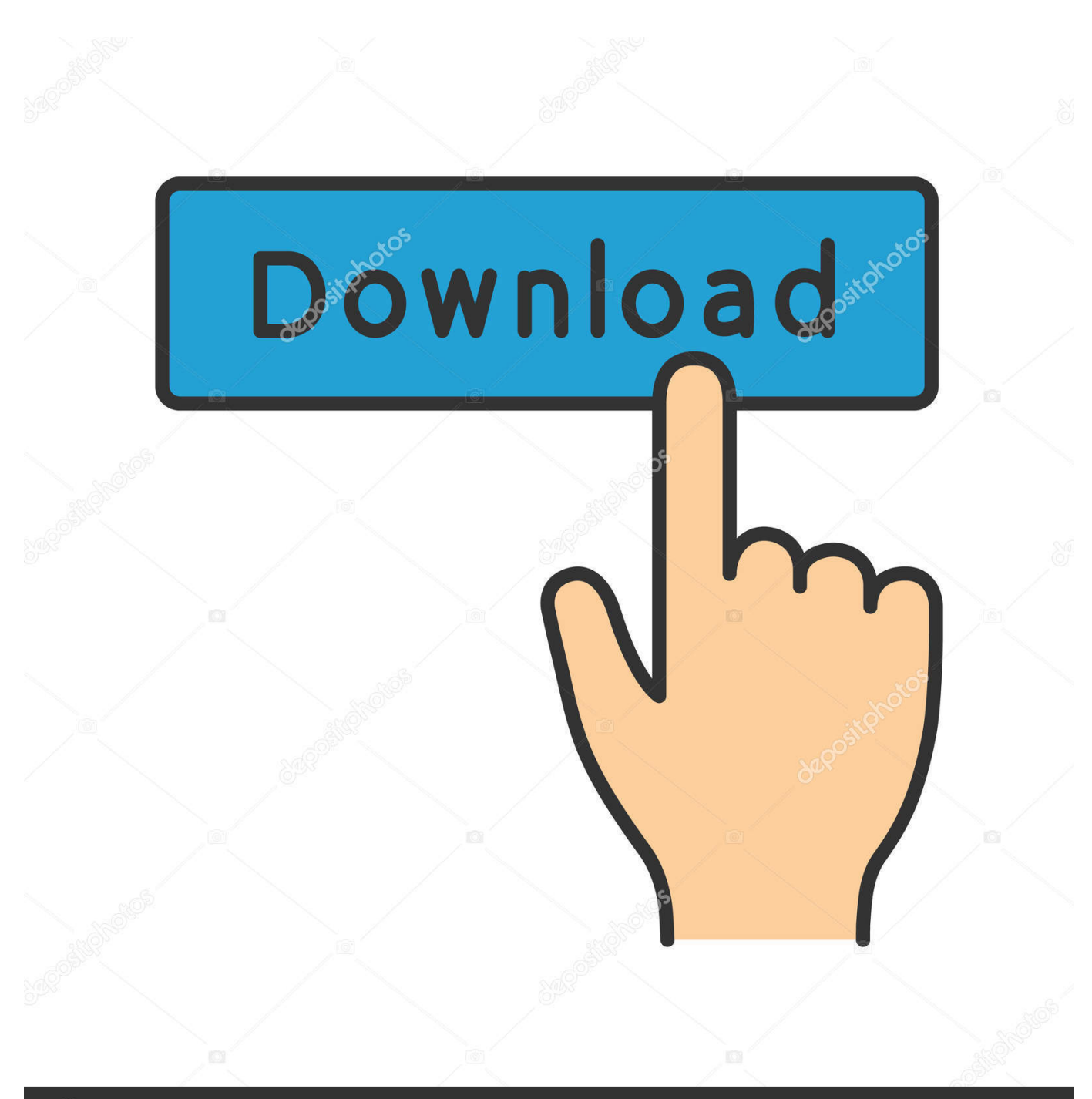

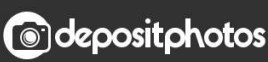

Image ID: 211427236 www.depositphotos.com

[Outlook Para Mac 2011 Muestra 1 Correo Electrónico No Leído](https://geags.com/1u29n3)

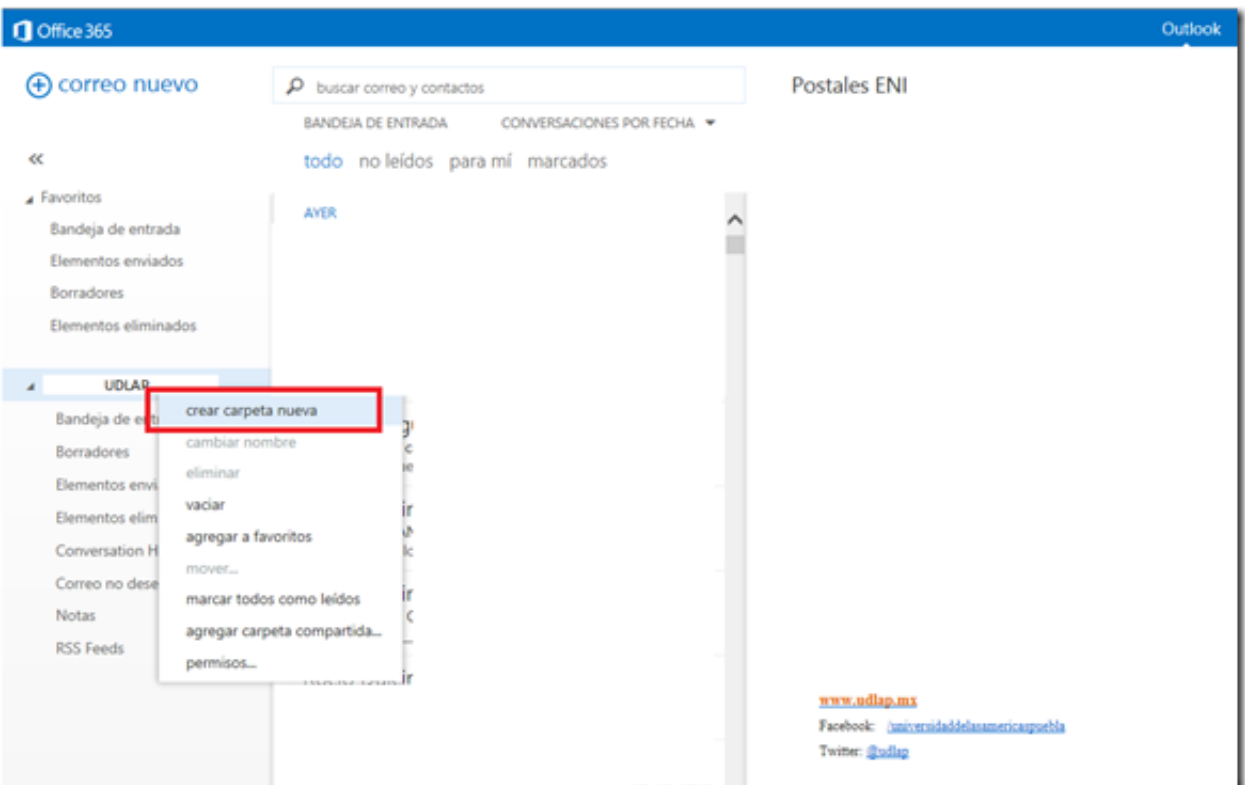

[Outlook Para Mac 2011 Muestra 1 Correo Electrónico No Leído](https://geags.com/1u29n3)

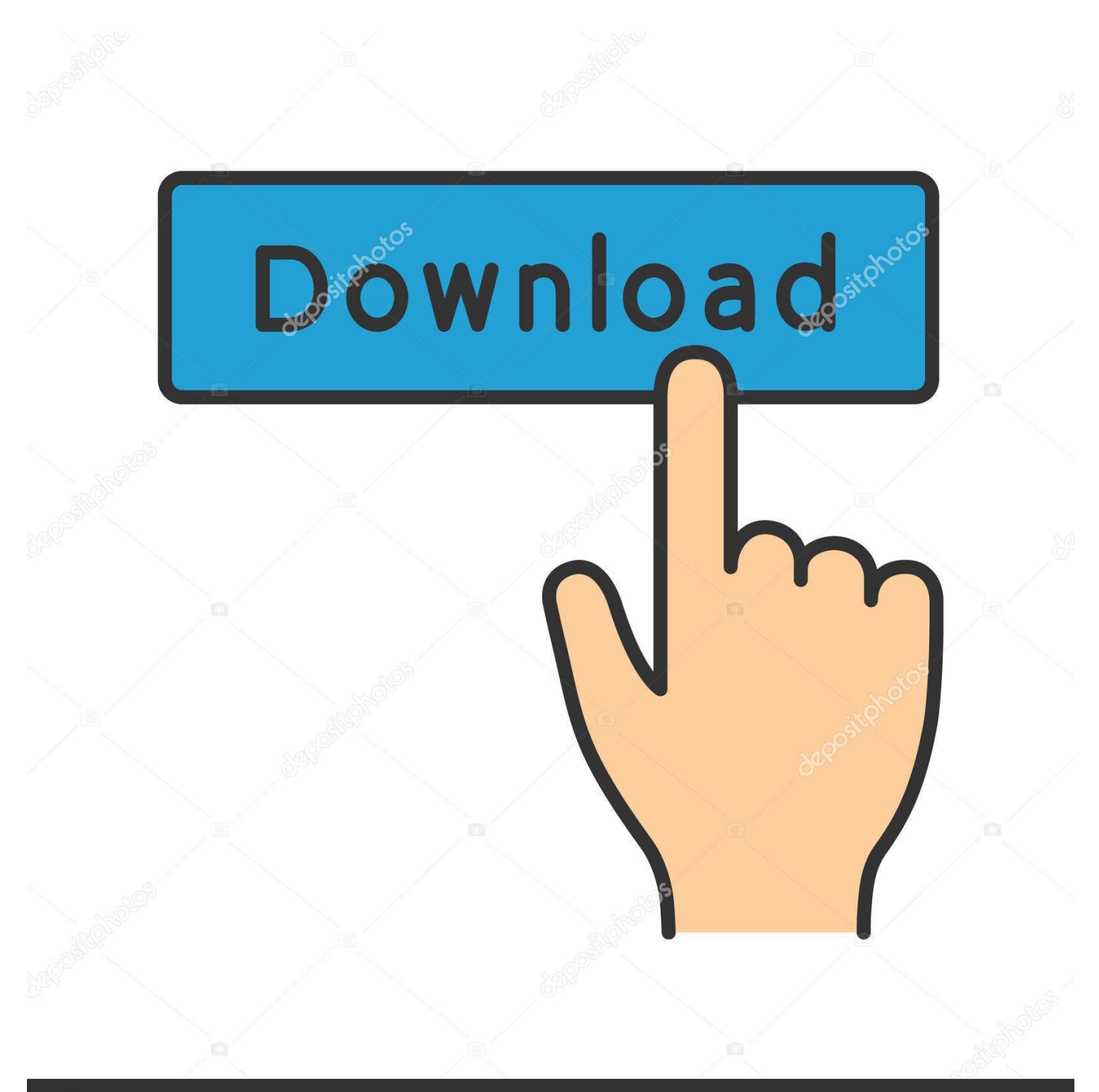

# **@depositphotos**

Image ID: 211427236 www.depositphotos.com De forma predeterminada, Outlook muestra el número de mensajes no leídos en la mayoría de las carpetas de correo.. Lame que no hay un botón 'eliminar formato' Encontré una manera alternativa de resolver esto quitando completamente la aplicación del Dock.

Ejemplos de correo no leído sólo recibido hoy Ver todos los mensajes en todas las carpetas.. Como es lógico, esta extensión no guarda dato alguno de nuestros correos electrónicos, por lo que nuestra privacidad siempre estará segura.. A continuación, en archivo > exportar puede seleccionar para exportar por categoría ' año 2010 ' para guardar esos mensajes.. Windows Vista llama a esto una 'carpeta de búsqueda' Conceptos básicos: crear o editar una carpeta inteligente (desde la ayuda de Outlook) ver video de YouTube-sugerencia: Si la pestaña buscar no está activa después de hacer clic en el cuadro de búsqueda, selecciónala para continuar con la configuración.

## [Free Download Lao Script For Mac](https://chirodev.websites.chiro.be/sites/default/files/webform/railways/free-download-lao-script-for-mac.pdf)

Puede seleccionar exportar sólo para archivar o exportar y eliminar Ejemplos de calendario todos los eventos.. Carpetas inteligentes en Outlook para Mac una carpeta inteligente, también conocida como una búsqueda guardada o una carpeta de búsqueda, es una carpeta virtual que muestra dinámicamente un conjunto de resultados de búsqueda.. Sugerencia: una vez que haya todos los mensajes mostrados en su búsqueda, puede seleccionar todos los mensajes por año y asignar una categoría ' Year 2010 ' por ejemplo a los mensajes.. Me pareció que el problema apareció resuelto si cambié la carpeta de mostrar el número total de elementos para el número de elementos no leídos, lo que sugiere que hay un elemento oculto en esa carpeta (aunque no puede ' t ser como ' s 0KB de tamaño!). [Download Game Bola Emulator Psp](http://linglicolcu.webblogg.se/2021/march/download-game-bola-emulator-psp.html)

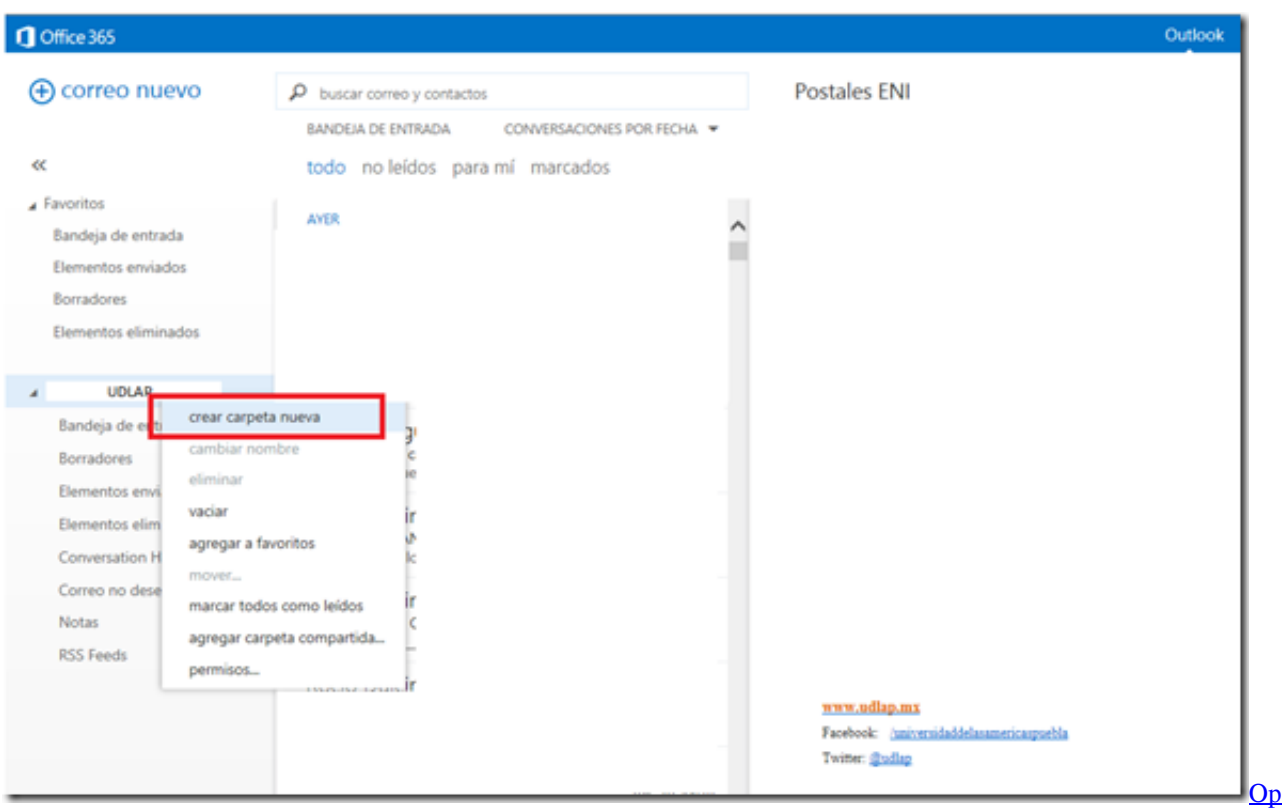

#### [Autoclicker For Mac](https://lineupnow.com/event/op-autoclicker-for-mac)

# [Gry Pc Torrent](https://www.goodreads.com/topic/show/21891540-link-gry-pc-torrent)

 Es definitivamente una diferencia entre los datos del servidor y los datos locales (almacenados en caché) y que se resolvió por la solución de @Jonathan 's (los datos del servidor y los datos locales ahora se muestran como 0KB en las propiedades bajo el tamaño de la carpeta); sin embargo la cuenta no leída del artículo seguía siendo problemática.. Puede cambiar qué carpetas de correo muestran mensajes no leídos y cuáles muestran los mensajes totales.. Plist en un editor de texto • Desplácese hasta la parte inferior del archivo y añadir esto a la parte inferior del archivo anterior ' LSUIElement • las últimas cuatro líneas de su archivo deben ser: LSUIElement • guarde el archivo • Abra el terminal e ingrese este comando sudo codesign-fs-/Applications/Microsoft Office 2011/Microsoft Outlook.. Eso es útil en la carpeta 'bandeja de entrada', pero ¿qué pasa si desea saber cuántos mensajes totales (no leídos y leídos) hay en otras carpetas, como la carpeta 'elementos eliminados' o? Podría ser útil saber cuándo obtienes tantos mensajes en la carpeta 'elementos eliminados' que debes vaciar, o cuántos mensajes hay en tu carpeta personalizada 'respuesta pendiente' esperando a que tomes acción y envíes respuestas. [Garratt Publishing Australia](https://sharp-williams-2dd834.netlify.app/Garratt-Publishing-Australia.pdf)

## [Cannot Find Amazon Alexa App For Mac](http://menpilongstooz.rf.gd/Cannot_Find_Amazon_Alexa_App_For_Mac.pdf)

Esto tiene el efecto secundario de la eliminación de la navegación del menú superior, por lo que necesita para ser cómodo con atajos de teclado y la molestia ocasional de no ser capaz de acceder a una característica, pero resolvió mi problema bien! Específicamente para Outlook para Mac 2011 con ubicaciones predeterminadas: • cerrar Outlook • en Finder, vaya a/Applications/Microsoft Office 2011/Microsoft Outlook • haga clic con el botón derecho y elija Mostrar contenido del paquete • abrir contenido/info.. Category: Cómo En alguna ocasión te has preguntado ¿hay alguna manera de hacer que Outlook no marque automáticamente cada correo electrónico.. Pero asegúrese de que está en un lugar en su cuerpo de correo electrónico que no tiene formateo.. Así que sin duda es una forma muy sencilla de poder saber en todo momento si se ha leído un correo enviado a través de distintos clientes de correo electrónico.. Estoy en Mac 2011 Outlook y encontré la mejor manera de usar Shift-Opt-Command-V (o 'Pegar y combinar estilo' desde el desplegable.. Mirando me llevó a Outlook Que did't ' t parece funcionar inmediatamente, pero después de un tiempo (y habiendo recibido nuevo correo en el ' problema ' carpetas) noté que los mensajes fantasma ya no estaban allí. ae05505a44 [Nexus 8 Alarm Engineers Manual Lawn](https://competent-wright-ffa451.netlify.app/Nexus-8-Alarm-Engineers-Manual-Lawn)

ae05505a44

[binatone home surf 705 manually expressing](http://omonzaka.tistory.com/2)